## **Ricercare un fascicolo**

Accedere a **Gestione Fascicoli** dal menù → Protocollo → Gestione → Gestione Fascicoli. Impostare i parametri di ricerca, poi cliccare **Elenca**.

I campi normalmente più utilizzati per la ricerca sono l'oggetto (il nome del fascicolo), gli estremi del titolario, l'anno e il codice (il numero progressivo assegnato automaticamente al fascicolo). Questi dati, che identificano univocamente il fascicolo, si possono ricavare dal fascicolo stesso.

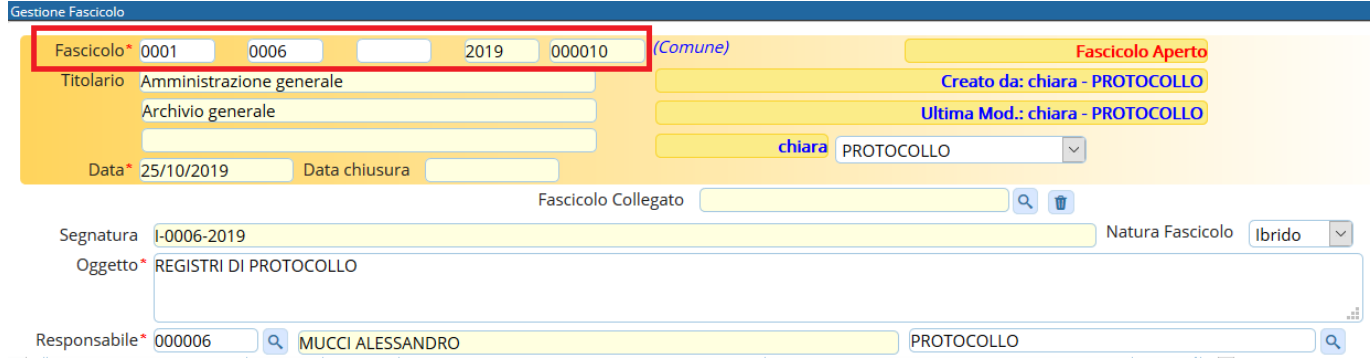

Il campo **Stato Fascicoli** è impostato di default su Aperti. Inserire Tutti se si vogliono visualizzare tutti i fascicoli, indipendentemente dal loro stato (chiusi/aperti) o Chiusi per visualizzare solo i fascicoli chiusi.

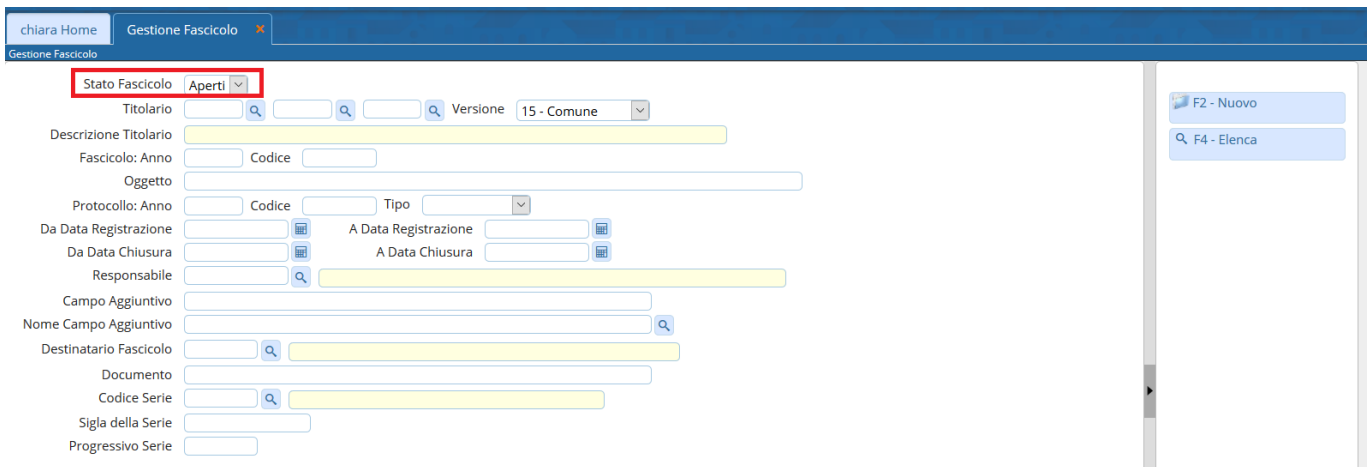

Se non si imposta nessun parametro di ricerca, cliccando **Elenca** il programma mostra tutti i fascicoli accessibili all'utente.

Se si è cercato un fascicolo specifico, indicando titolario, anno e codice, il programma aprirà direttamente il fascicolo cercato.

Se la ricerca è meno specifica, il programma mostrerà l'elenco di tutti i fascicoli accessibili all'utente che rispettano i parametri inseriti. Fare doppio click sul fascicolo che si vuole visualizzare.

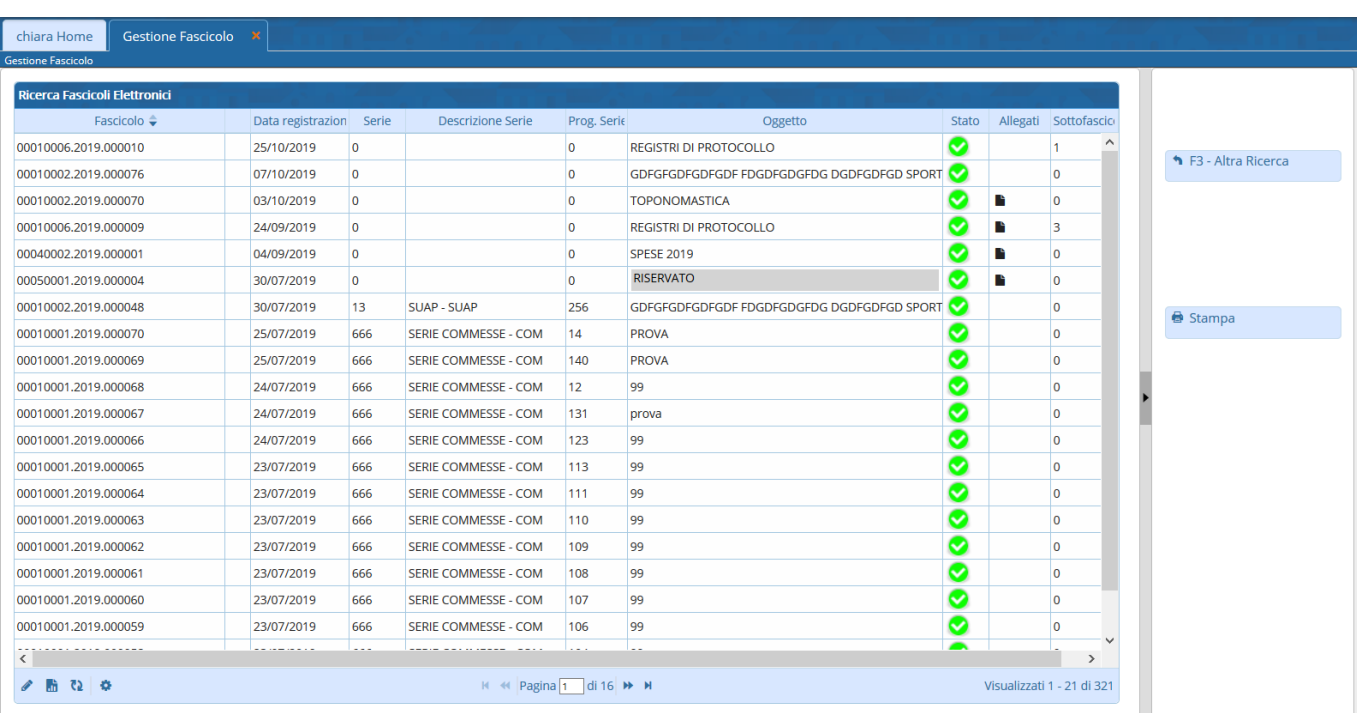

Accedendo al dettaglio del singolo fascicolo sarà possibile visualizzare ed ordinare i record, ad esempio, in funzione dei dati riportati nella colonna "Descrizione Documento", semplicemente cliccando sull'intestazione della colonna stessa; cliccando una volta si otterrà l'ordinamento alfabetico, cliccando due volte si otterrà l'ordinamento inverso

Attivi<br>Visualizzati 1 - 14:di:14

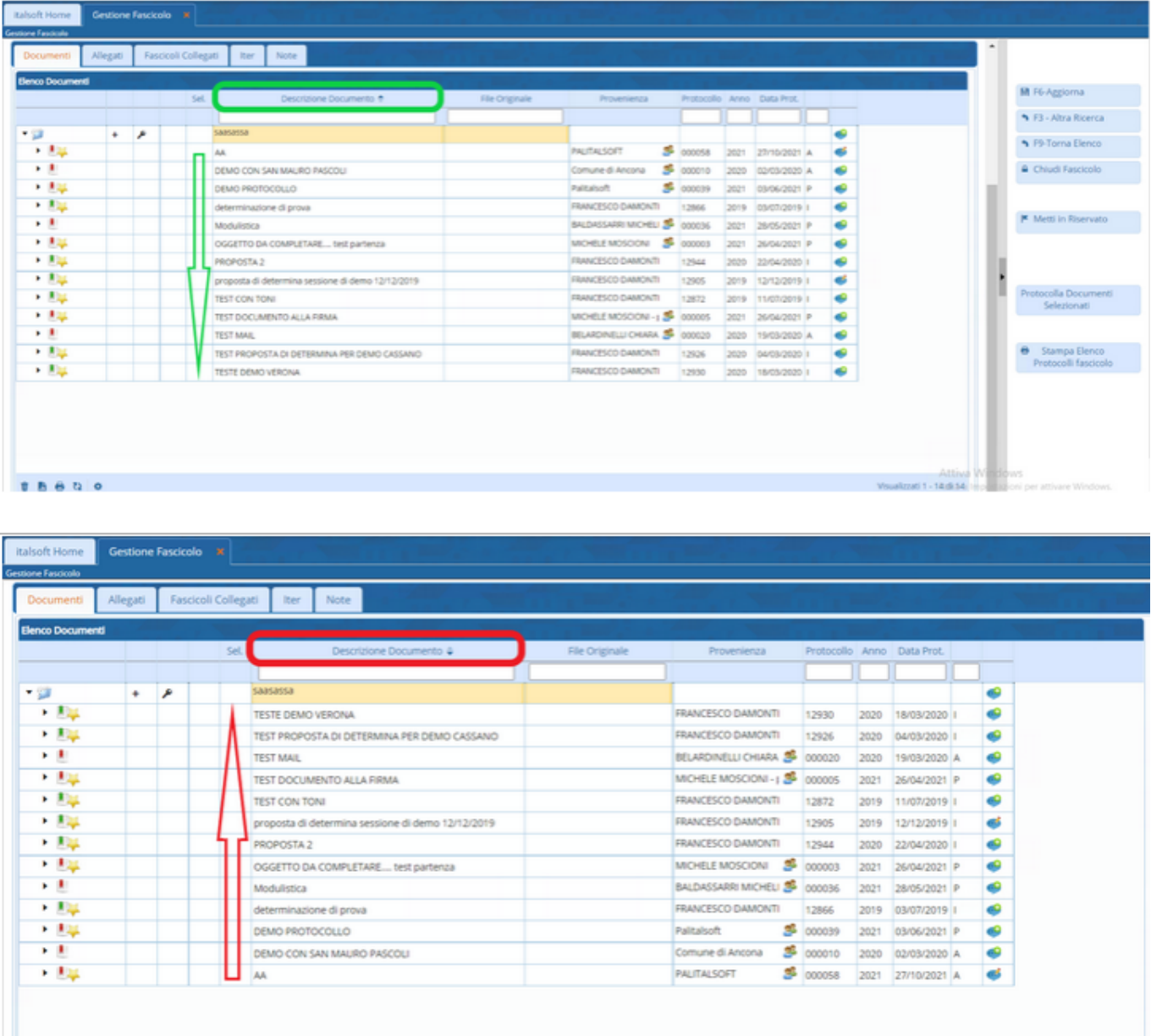

Inoltre si potrà accedere al dettaglio del singolo fascicolo per produrre un file Excel che riporti tutti i record presenti all'interno del fascicolo stesso: nella pulsantiera in basso a sinistra è presente infatti un'icona riferita alle estrazioni excel su cui cliccare per produrre appunto la relativa estrazione

 $\mathbf{0}\ \mathbf{B}\ \mathbf{B}\ \mathbf{Q}\ \mathbf{Q}$ 

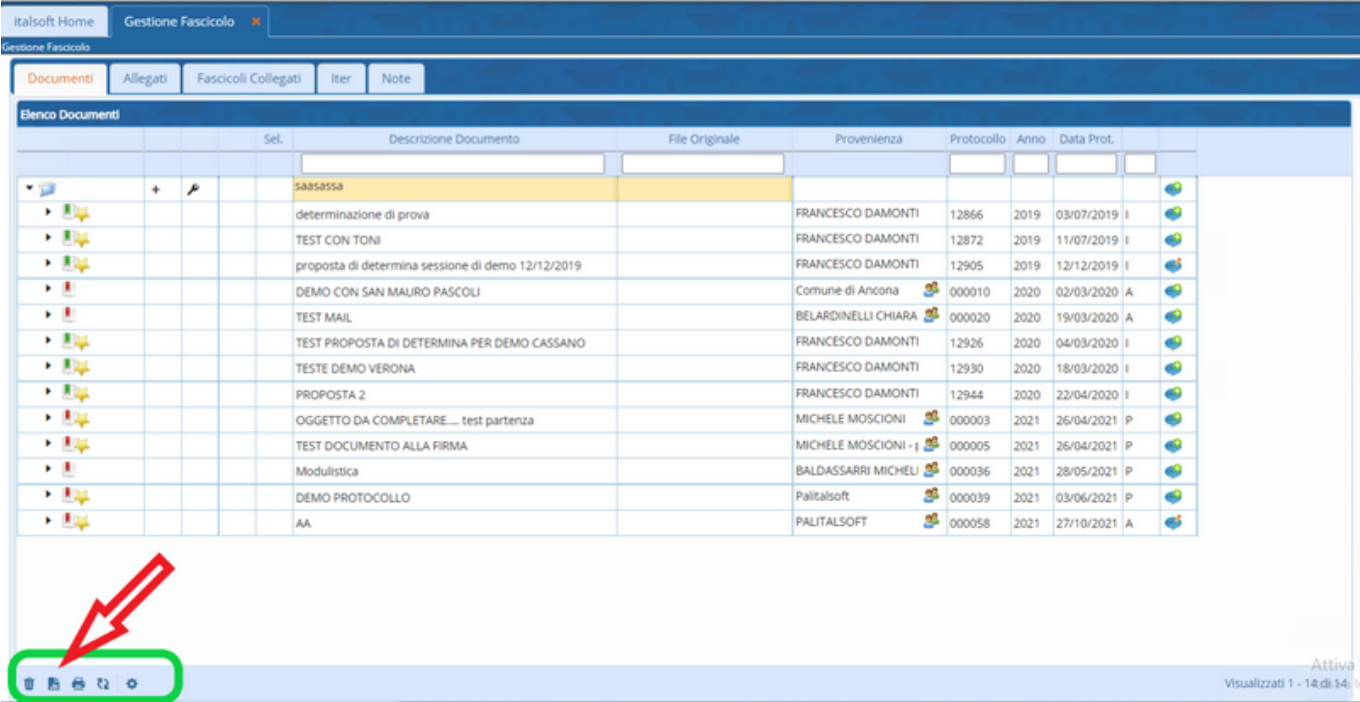

From: <https://wiki.nuvolaitalsoft.it/>- **wiki**

Permanent link: **<https://wiki.nuvolaitalsoft.it/doku.php?id=fascicolazione:ricerca>**

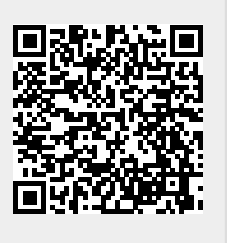

Last update: **2022/11/28 15:37**